## **Logging into EduLink**

For parents/carers who have never previously logged in to EduLink or have forgotten their passwords, please follow the steps below.

Please note that you must be a Priority 1 or Priority 2 contact for the student and use the email address registered with the school.

EduLink is available through a web browser or as a mobile app. The instructions below detail the process using a web browser but it is the same if you are using the app although you will need the School ID which is "**Vyners**".

- 1. On a web browser go to:<https://www.edulinkone.com/#!/login?code=vyners>
- 2. Click "Reset Login"

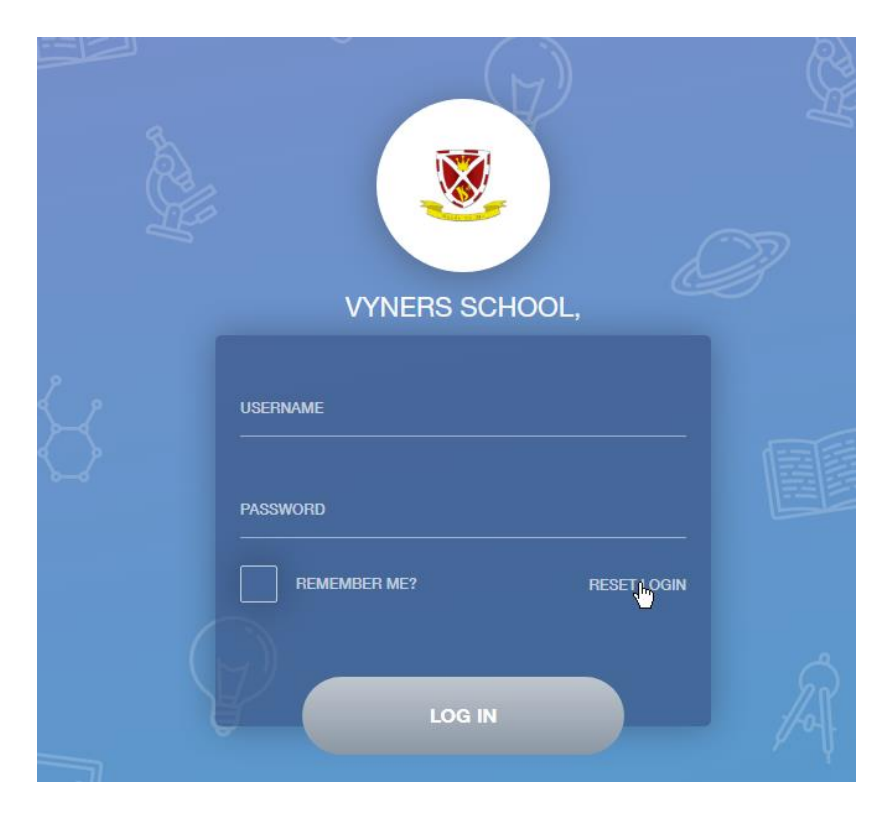

3. Type in the email address you have registered with the school.

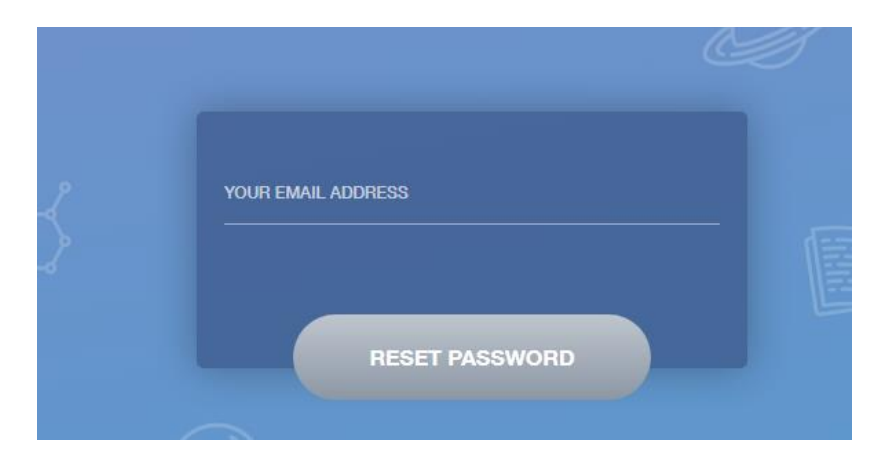

- 4. You will then receive an email with details on how to login to EduLink.
- 5. Once logged in you will be presented with a screen similar to this on an internet browser:

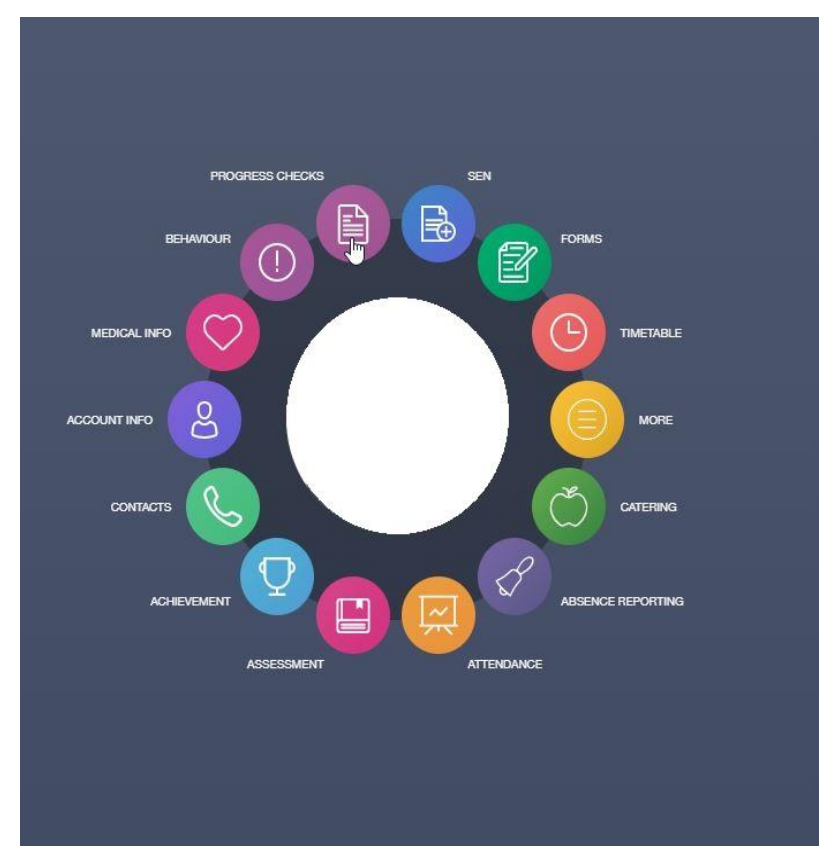

or similar to this if you have downloaded the mobile app onto your device:

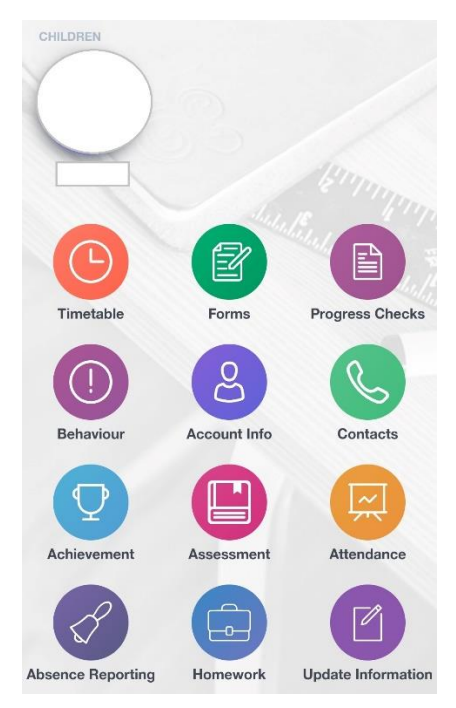

To access your child's Progress Report, select 'Progress Checks' and the report will be there for you to download to your device.

- 6. As well as being able to access your child's Progress Reports, EduLink offers many other functions including:
	- viewing your child's timetable
	- monitoring their behaviour record
	- checking on your child's achievements
	- updating your personal information
	- monitoring your child's attendance

If you have any issues logging in, please email [office@vynersschool.org.uk](mailto:office@vynersschool.org.uk)